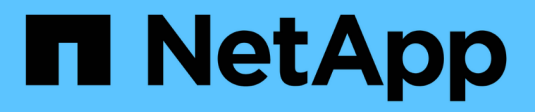

## **Actualice el software StorageGRID**

StorageGRID 11.7

NetApp April 12, 2024

This PDF was generated from https://docs.netapp.com/es-es/storagegrid-117/upgrade/index.html on April 12, 2024. Always check docs.netapp.com for the latest.

# **Tabla de contenidos**

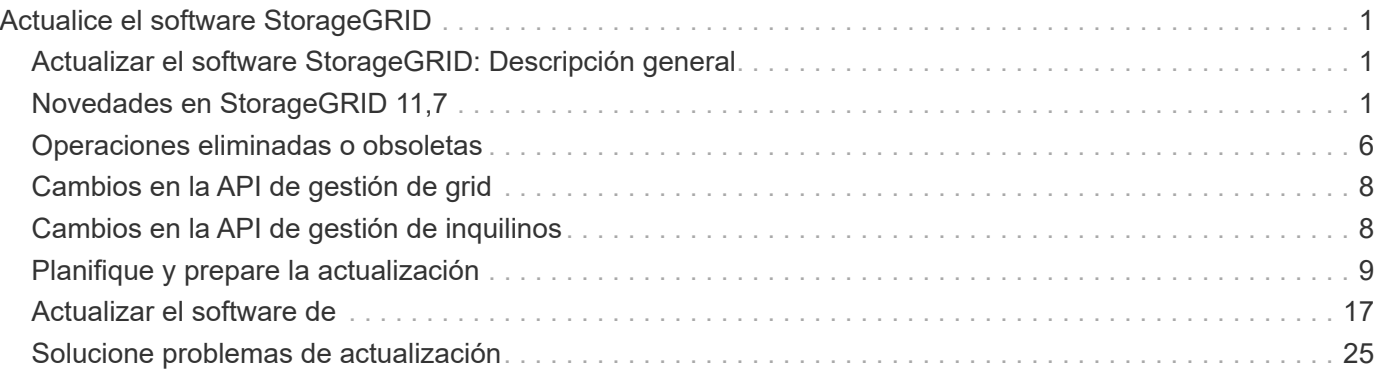

# <span id="page-2-0"></span>**Actualice el software StorageGRID**

## <span id="page-2-1"></span>**Actualizar el software StorageGRID: Descripción general**

Utilice estas instrucciones para actualizar un sistema StorageGRID a una nueva versión.

## **Acerca de estas instrucciones**

Estas instrucciones describen las novedades de StorageGRID 11,7 y proporcionan instrucciones paso a paso para actualizar todos los nodos del sistema StorageGRID a la nueva versión.

## **Antes de empezar**

Revise estos temas para saber más sobre las nuevas funciones y mejoras que se han aplicado en StorageGRID 11,7, determine si alguna función se ha obsoleto o se ha eliminado y obtenga información sobre los cambios en las API de StorageGRID.

- ["Novedades de StorageGRID 11,7"](#page-2-2)
- ["Operaciones eliminadas o obsoletas"](#page-7-0)
- ["Cambios en la API de gestión de grid"](#page-9-0)
- ["Cambios en la API de gestión de inquilinos"](#page-9-1)

## <span id="page-2-2"></span>**Novedades en StorageGRID 11,7**

Esta versión de StorageGRID introduce las siguientes funciones y cambios funcionales.

## **Otras nuevas**

## **federación de grid**

Puede configurar una conexión de federación de grid entre dos sistemas StorageGRID para clonar información de la cuenta de inquilino y replicar objetos de buckets entre los grid para la recuperación ante desastres. Consulte ["¿Qué es GRID federation?"](https://docs.netapp.com/es-es/storagegrid-117/admin/grid-federation-overview.html), ["Qué es el clon de cuenta"](https://docs.netapp.com/es-es/storagegrid-117/admin/grid-federation-what-is-account-clone.html), y. ["Qué es la replicación entre](https://docs.netapp.com/es-es/storagegrid-117/admin/grid-federation-what-is-cross-grid-replication.html) [grid"](https://docs.netapp.com/es-es/storagegrid-117/admin/grid-federation-what-is-cross-grid-replication.html).

## **Disponibilidad de lectura mejorada**

Se ha mejorado el control de consistencia de lectura tras nueva escritura (predeterminado) para que esté más disponible. Las solicitudes GET/HEAD para objetos no existentes se realizarán correctamente con hasta un nodo de almacenamiento desconectado en cada sitio. Ya no es necesario definir los bloques en el control de coherencia disponible para este escenario. Por ejemplo, las aplicaciones que comprueban la existencia de un objeto antes de la creación funcionarán correctamente con lectura tras nueva escritura incluso durante la actualización de software cuando un nodo de almacenamiento esté sin conexión.

## **Cambie el nombre de cuadrícula, sitios y nodos**

Un nuevo procedimiento de mantenimiento le permite cambiar los nombres mostrados en Grid Manager. Puede actualizar los nombres mostrados de forma segura y siempre que lo necesite. Consulte ["Cambie el](https://docs.netapp.com/es-es/storagegrid-117/maintain/rename-grid-site-node-overview.html) [nombre de cuadrícula, sitios y nodos".](https://docs.netapp.com/es-es/storagegrid-117/maintain/rename-grid-site-node-overview.html)

### **Asistente de configuración de FabricPool y S3**

El asistente de configuración de FabricPool y S3 le guiará en cada paso de configuración de StorageGRID para usarlo con ONTAP FabricPool u otra aplicación cliente de S3 y producirá un archivo que puede utilizar cuando introduzca los valores requeridos en la otra aplicación. Consulte ["Use el asistente de configuración de](https://docs.netapp.com/es-es/storagegrid-117/fabricpool/use-fabricpool-setup-wizard.html) [FabricPool"](https://docs.netapp.com/es-es/storagegrid-117/fabricpool/use-fabricpool-setup-wizard.html) y.. ["Utilice el asistente de configuración de S3"](https://docs.netapp.com/es-es/storagegrid-117/admin/use-s3-setup-wizard.html).

Relacionado con este cambio, ahora se muestra un banner en el panel de control para recordar a los nuevos usuarios que deben configurar ["Nombres de dominio de punto final S3"](https://docs.netapp.com/es-es/storagegrid-117/admin/configuring-s3-api-endpoint-domain-names.html) Para S3 solicitudes virtuales de tipo hospedado y configuración ["notificaciones por correo electrónico para alertas"](https://docs.netapp.com/es-es/storagegrid-117/monitor/email-alert-notifications.html).

#### **Controles de firewall**

La página de control de firewall le permite administrar el acceso externo de los puertos en los nodos de la cuadrícula y definir direcciones de host y subredes IP que tienen permiso para acceder a los puertos cerrados. La nueva página también incluye la configuración de la red cliente que no es de confianza, que ahora le permite seleccionar puertos adicionales que desea abrir cuando se configura la red cliente que no es de confianza. Consulte ["Configure el firewall interno".](https://docs.netapp.com/es-es/storagegrid-117/admin/configure-firewall-controls.html)

#### **Políticas de seguridad mejoradas**

Ahora puede determinar qué protocolos y cifrados se utilizan para establecer conexiones TLS seguras con aplicaciones cliente y conexiones SSH seguras a los servicios StorageGRID internos. Consulte ["Gestione la](https://docs.netapp.com/es-es/storagegrid-117/admin/manage-tls-ssh-policy.html) [política TLS y SSH".](https://docs.netapp.com/es-es/storagegrid-117/admin/manage-tls-ssh-policy.html)

#### **Cambios de punto final del equilibrador de carga**

Cuando ["configuración de puntos finales del equilibrador de carga"](https://docs.netapp.com/es-es/storagegrid-117/admin/configuring-load-balancer-endpoints.html), ahora puede:

- Permitir que todos los inquilinos accedan al punto final (predeterminado) o especificar una lista de inquilinos permitidos o bloqueados para proporcionar un mejor aislamiento de seguridad entre los inquilinos y sus puntos finales.
- Utilice el modo de enlace **Node Type** para requerir que los clientes utilicen la dirección IP (o FQDN correspondiente) de cualquier nodo de administración o la dirección IP de cualquier nodo de gateway, según el tipo de nodo que seleccione.

## **Dispositivo all-flash SGF6112**

El nuevo dispositivo de almacenamiento StorageGRID SGF6112 cuenta con un diseño compacto con controladora de computación y controladora de almacenamiento integrada en un chasis 1U. El dispositivo admite 12 unidades SSD NVMe con una capacidad de almacenamiento de hasta 15,3 TB por unidad. Las unidades SSD están en un RAID que proporciona un almacenamiento de objetos resiliente. Consulte ["Dispositivo SGF6112: Información general"](https://docs.netapp.com/es-es/storagegrid-117/installconfig/hardware-description-sg6100.html).

## **Otras mejoras de Grid Manager**

#### **Mejoras de ILM**

El asistente de ILM mejorado facilita la especificación de filtros, la introducción de periodos de tiempo y ubicaciones y la visualización de diagramas de retención. Los perfiles de código de borrado se crean automáticamente cuando se selecciona un pool de almacenamiento y un esquema de EC para una colocación. Para las nuevas instalaciones de StorageGRID 11,7 (no actualizaciones), se crea automáticamente un grupo de almacenamiento para cada sitio y la nueva regla predeterminada **1 Copia por sitio** garantiza que las nuevas instalaciones de varios sitios tengan protección contra pérdida de sitio de forma predeterminada. Consulte ["Gestión de objetos con ILM"](https://docs.netapp.com/es-es/storagegrid-117/ilm/index.html).

### **Panel personalizable**

Ahora puede configurar paneles personalizados para Grid Manager. Consulte ["Permite ver y gestionar el panel](https://docs.netapp.com/es-es/storagegrid-117/monitor/viewing-dashboard.html) [de control"](https://docs.netapp.com/es-es/storagegrid-117/monitor/viewing-dashboard.html).

#### **IU de restauración de volúmenes**

La restauración de volúmenes de almacenamiento le permite restaurar datos de objetos en caso de que falle un volumen de almacenamiento. Para StorageGRID 11,7, puede iniciar la restauración de volumen desde Grid Manager, además del método existente de introducir los comandos manualmente. El uso de Grid Manager es ahora el método preferido para restaurar datos de objetos. Consulte ["Restaurar datos de objetos con Grid](https://docs.netapp.com/es-es/storagegrid-117/maintain/restoring-volume.html) [Manager"](https://docs.netapp.com/es-es/storagegrid-117/maintain/restoring-volume.html).

## **Actualice y corrija la IU**

Cuando actualice a StorageGRID 11,7, puede aplicar la revisión 11,7 más reciente al mismo tiempo. La página de actualización de StorageGRID muestra la ruta de actualización recomendada y enlaza directamente a las páginas de descarga correctas. Consulte ["Realizar la actualización".](#page-21-0)

#### **Unidades para valores de almacenamiento**

Ahora puede seleccionar unidades base 10 o base 2 para los valores de almacenamiento mostrados en Grid Manager y Tenant Manager. Seleccione el menú desplegable de usuario en la parte superior derecha del Administrador de grid o el Administrador de inquilinos y, a continuación, seleccione **Preferencias de usuario**.

### **Acceda a MIB desde Grid Manager**

Ahora puede acceder a archivos MIB compatibles con SNMP desde Grid Manager mediante la página del agente SNMP. Consulte ["Acceda a los archivos MIB"](https://docs.netapp.com/es-es/storagegrid-117/monitor/access-snmp-mib.html).

#### **Grados de almacenamiento personalizados para nuevos nodos**

Cuando ejecuta una ampliación para añadir un sitio nuevo o nodos de almacenamiento nuevos, ahora puede asignar un nivel de almacenamiento personalizado a cada nodo nuevo. Consulte ["Realizar la expansión".](https://docs.netapp.com/es-es/storagegrid-117/expand/performing-expansion.html)

## **Actualizaciones del gestor de inquilinos**

#### **Replicación entre grid**

Cuentas de inquilino que tienen permiso para utilizar a. conexión de federación de grid Puede clonar grupos de inquilinos, usuarios y claves S3 de un grid en otro y utilizar la replicación entre grid para replicar objetos de buckets entre dos grids. Consulte ["Clone los usuarios y los grupos de inquilinos"](https://docs.netapp.com/es-es/storagegrid-117/tenant/grid-federation-account-clone.html) y.. ["Gestionar la replicación](https://docs.netapp.com/es-es/storagegrid-117/tenant/grid-federation-manage-cross-grid-replication.html) [entre grid"](https://docs.netapp.com/es-es/storagegrid-117/tenant/grid-federation-manage-cross-grid-replication.html).

## **Elimine todos los objetos del depósito**

Los usuarios del gestor de inquilinos ahora pueden eliminar todos los objetos de un bloque, de manera que se pueda eliminar el bloque. Consulte ["Suprimir objetos del depósito".](https://docs.netapp.com/es-es/storagegrid-117/tenant/deleting-s3-bucket-objects.html)

#### **S3 Retención predeterminada de bloqueo de objetos**

Los usuarios del gestor de inquilinos ahora pueden habilitar y configurar la retención predeterminada al crear

buckets de bloqueo de objetos de S3. Consulte ["Cree un bloque de S3".](https://docs.netapp.com/es-es/storagegrid-117/tenant/creating-s3-bucket.html)

## **Actualizaciones de S3**

## **S3 Modo de gobierno de bloqueo de objetos**

Al especificar la configuración de bloqueo de objetos S3 para un objeto o la configuración de retención predeterminada para un bloque, ahora puede utilizar el modo de gobernanza. Este modo de retención permite a los usuarios con permiso especial omitir ciertos ajustes de retención. Consulte ["Utilice Bloqueo de objetos](https://docs.netapp.com/es-es/storagegrid-117/tenant/using-s3-object-lock.html) [S3 para retener objetos"](https://docs.netapp.com/es-es/storagegrid-117/tenant/using-s3-object-lock.html) y.. ["Use la API REST DE S3 para configurar el bloqueo de objetos de S3".](https://docs.netapp.com/es-es/storagegrid-117/s3/use-s3-api-for-s3-object-lock.html)

## **Política del grupo S3 para la mitigación del ransomware**

Cuando se añade como política de grupo para una cuenta de inquilino S3, la política de muestra ayuda a mitigar los ataques de ransomware. Evita que las versiones de objetos más antiguas se eliminen de forma permanente. Consulte ["Cree grupos para un inquilino de S3".](https://docs.netapp.com/es-es/storagegrid-117/tenant/creating-groups-for-s3-tenant.html)

## **Umbral NewerNoncurrentVersions para bloques de S3**

La NewerNoncurrentVersions La acción en la configuración del ciclo de vida del bloque especifica el número de versiones no actuales retenidas en un segmento S3 con versiones. Este umbral anula las reglas de ciclo de vida que proporciona ILM. Consulte ["Cómo se eliminan los objetos".](https://docs.netapp.com/es-es/storagegrid-117/ilm/how-objects-are-deleted.html)

## **S3 Seleccione ACTUALIZACIONES**

S3 SelectObjectContent ahora ofrece soporte para objetos de parquet. Además, ahora puede usar S3 Select con puntos finales de equilibrio de carga Admin y Gateway que son nodos de configuración básica que ejecutan un núcleo con cgroup v2 habilitado. Consulte ["S3 SelectObjectContent".](https://docs.netapp.com/es-es/storagegrid-117/s3/select-object-content.html)

## **Otras mejoras**

## **Asunto del certificado opcional**

El campo de asunto del certificado ahora es opcional. Si este campo se deja en blanco, el certificado generado utiliza el primer nombre de dominio o la dirección IP como nombre común del asunto (CN). Consulte ["Gestionar certificados de seguridad".](https://docs.netapp.com/es-es/storagegrid-117/admin/using-storagegrid-security-certificates.html)

## **Categoría de mensajes de auditoría ILM y nuevos mensajes**

Se ha agregado una categoría de mensaje de auditoría para las operaciones de ILM e incluye los mensajes IDEL, LKCU y ORLM. Esta nueva categoría se establece en **Normal**. Consulte ["Mensajes de auditoría de](https://docs.netapp.com/es-es/storagegrid-117/audit/ilm-audit-messages.html) [operaciones de ILM"](https://docs.netapp.com/es-es/storagegrid-117/audit/ilm-audit-messages.html).

Además, se agregaron nuevos mensajes de auditoría para admitir la nueva funcionalidad 11,7:

- ["BROR: Solicitud de solo lectura de bucket"](https://docs.netapp.com/es-es/storagegrid-117/audit/bror-bucket-read-only-request.html)
- ["CGRR: Solicitud de Replicación de Cuadrícula Cruzada"](https://docs.netapp.com/es-es/storagegrid-117/audit/cgrr-cross-grid-replication-request.html)
- ["EBDL: Eliminación de bloque vacío"](https://docs.netapp.com/es-es/storagegrid-117/audit/ebdl-empty-bucket-delete.html)
- ["EBKR: Solicitud de depósito vacío"](https://docs.netapp.com/es-es/storagegrid-117/audit/ebkr-empty-bucket-request.html)
- ["S3SL: S3 Seleccione Solicitud"](https://docs.netapp.com/es-es/storagegrid-117/audit/s3-select-request.html)

#### **Nuevas alertas**

Se han añadido las siguientes alertas nuevas para StorageGRID 11,7:

- Fallo de la unidad DAS del dispositivo detectado
- Reconstrucción de la unidad DAS del dispositivo
- Se ha detectado un fallo en el ventilador del dispositivo
- Fallo de NIC del dispositivo detectado
- Advertencia crítica del SSD del dispositivo
- No se pudo enviar el mensaje de AutoSupport
- Error de escritura de sobretamaño de Cassandra
- Error permanente de solicitud de replicación entre grid
- Recursos de replicación entre grid no disponibles
- Depuración del impacto en el rendimiento
- Caducidad del certificado de federación de grid
- El bloque de FabricPool tiene una configuración de coherencia de bloques no compatible
- Fallo de configuración del firewall
- Error de conexión de federación de grid
- Fallo del ventilador del dispositivo de almacenamiento detectado
- El nodo de almacenamiento no está en el estado de almacenamiento deseado
- El volumen de almacenamiento necesita atención
- Se debe restaurar el volumen de almacenamiento
- Volumen de almacenamiento sin conexión
- Configuración de seguimiento activada
- La restauración de volumen no pudo iniciar la reparación de datos replicados

#### **Cambios en la documentación**

- Una nueva referencia rápida resume cómo StorageGRID admite las API de Amazon Simple Storage Service (S3). Consulte ["Referencia rápida: Solicitudes de API de S3 admitidas".](https://docs.netapp.com/es-es/storagegrid-117/s3/quick-reference-support-for-aws-apis.html)
- Lo nuevo ["Inicio rápido de StorageGRID"](https://docs.netapp.com/es-es/storagegrid-117/primer/quick-start.html) Enumera los pasos de alto nivel para configurar y utilizar un sistema StorageGRID y proporciona enlaces a las instrucciones pertinentes.
- Las instrucciones de instalación del hardware del dispositivo se combinaron y consolidaron para facilitar su uso. Se agregó un inicio rápido como una guía de alto nivel para la instalación de hardware. Consulte["Inicio rápido para la instalación de hardware"](../installconfig/index.html).
- Las instrucciones de mantenimiento comunes a todos los modelos de electrodomésticos se combinaron, consolidaron y trasladaron a la sección de mantenimiento del sitio de documentación. Consulte ["Mantenimiento de nodos comunes: Descripción general".](https://docs.netapp.com/es-es/storagegrid-117/commonhardware/index.html)
- Las instrucciones de mantenimiento específicas para cada modelo de dispositivo también se han trasladado a la sección de mantenimiento:

["Mantener el hardware de SGF6112"](https://docs.netapp.com/es-es/storagegrid-117/sg6100/index.html)

["Mantener el hardware de SG6000"](https://docs.netapp.com/es-es/storagegrid-117/sg6000/index.html)

["Mantener el hardware de SG5700"](https://docs.netapp.com/es-es/storagegrid-117/sg5700/index.html)

["Mantener el hardware de SG100 y SG1000"](https://docs.netapp.com/es-es/storagegrid-117/sg100-1000/index.html)

## <span id="page-7-0"></span>**Operaciones eliminadas o obsoletas**

En esta versión, se quitaron o obsoletos algunas funciones. Revise estos elementos para saber si necesita actualizar las aplicaciones del cliente o modificar la configuración antes de realizar la actualización.

## **Servicio de Equilibrador de Carga de Conexión (CLB) eliminado**

El servicio de Equilibrador de Carga de Conexión (CLB) en los nodos de la puerta de enlace quedó obsoleto en StorageGRID 11,4 y ahora se ha eliminado completamente del software. Para distribuir conexiones de red entrantes desde aplicaciones cliente a nodos de almacenamiento, puede configurar extremos de equilibrio de carga para el servicio de equilibrio de carga, que se incluye en todos los nodos de administración y de puerta de enlace, o puede integrar un equilibrador de carga de terceros. Consulte ["Consideraciones que tener en](https://docs.netapp.com/es-es/storagegrid-117/admin/managing-load-balancing.html) [cuenta al equilibrio de carga"](https://docs.netapp.com/es-es/storagegrid-117/admin/managing-load-balancing.html).

Si se configuraron certificados personalizados para la API S3 o Swift en la versión de StorageGRID existente, los puertos CLB 8082, 8083, 8084 y 8085 se convertirán automáticamente en extremos de balanceador de carga durante la actualización a StorageGRID 11,7.

## **El dispositivo SG5600 ha finalizado su soporte**

El dispositivo SG5600 ha llegado al final del soporte. Póngase en contacto con su representante de ventas de NetApp para obtener más información sobre las opciones de actualización de hardware

Si necesita realizar procedimientos de mantenimiento en el hardware SG5600, use el ["Instrucciones de](https://docs.netapp.com/us-en/storagegrid-116/sg5600/maintaining-sg5600-appliance.html) [StorageGRID 11,6"](https://docs.netapp.com/us-en/storagegrid-116/sg5600/maintaining-sg5600-appliance.html).

## **Soporte Swift obsoleto**

A partir de la versión 11,7 de StorageGRID, ya no se había admitido la compatibilidad con las aplicaciones cliente de Swift. La interfaz de usuario y las API que admiten aplicaciones cliente Swift se eliminarán en una futura versión.

## **Soporte de nodo de archivado obsoleto**

La compatibilidad con los nodos de archivo (tanto para archivar en la nube mediante la API S3 como para archivar en cinta mediante el middleware TSM) está obsoleta y se eliminará en una versión futura. Mover objetos de un nodo de archivado a un sistema de almacenamiento de archivado externo ha sido reemplazado por ILM Cloud Storage Pools, que ofrecen más funcionalidad.

Consulte:

- ["Migrar objetos a un pool de almacenamiento en la nube"](https://docs.netapp.com/es-es/storagegrid-117/admin/migrating-objects-from-cloud-tiering-s3-to-cloud-storage-pool.html)
- ["Utilice Cloud Storage Pools"](https://docs.netapp.com/es-es/storagegrid-117/ilm/what-cloud-storage-pool-is.html)

Además, debe quitar Nodos de archivo de la política de gestión de la vida útil de la información activa en StorageGRID 11,7 o anterior. La eliminación de datos de objetos almacenados en nodos de archivado simplificará las actualizaciones futuras. Consulte ["Trabajar con reglas de ILM y políticas de ILM".](https://docs.netapp.com/es-es/storagegrid-117/ilm/working-with-ilm-rules-and-ilm-policies.html)

## **Se ha eliminado la exportación de auditoría mediante CIFS/Samba**

La exportación de auditoría a través de CIFS/Samba quedó obsoleta en StorageGRID Webscale 11,1 y se ha eliminado ahora. Según sea necesario, puede ["usar un servidor de syslog externo"](https://docs.netapp.com/es-es/storagegrid-117/monitor/considerations-for-external-syslog-server.html) o. ["Configure el acceso del](https://docs.netapp.com/es-es/storagegrid-117/admin/configuring-audit-client-access.html) [cliente de auditoría para NFS"](https://docs.netapp.com/es-es/storagegrid-117/admin/configuring-audit-client-access.html).

## **Opción para especificar un pool de almacenamiento como ubicación temporal eliminada**

Anteriormente, cuando se creó una regla de ILM con una ubicación de objetos que incluye un único pool de almacenamiento, se le solicitó que especifique un segundo pool de almacenamiento para usarlo como una ubicación temporal. A partir de StorageGRID 11,7, esta opción se ha quitado.

## **Opciones de Grid Manager movidas o eliminadas**

Se han movido o eliminado varias opciones de Grid Manager.

- La ["Comprimir objetos almacenados"](https://docs.netapp.com/es-es/storagegrid-117/admin/configuring-stored-object-compression.html) La opción se ha movido a **CONFIGURATION** > **System** > **Object compression**.
- La configuración de conexión interna **Network Transfer Encryption** fue eliminada y reemplazada por la ["Políticas de TLS y SSH"](https://docs.netapp.com/es-es/storagegrid-117/admin/manage-tls-ssh-policy.html) En la nueva página **CONFIGURACIÓN** > **SEGURIDAD** > **CONFIGURACIÓN DE SEGURIDAD**.

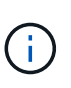

La opción AES256-SHA era la predeterminada en StorageGRID 11,6 y es la única opción disponible en StorageGRID 11,7. El valor AES128-SHA se ignora en la API de gestión de grid. Durante la actualización de StorageGRID 11,7, el algoritmo de cifrado de transferencia de red se establece en AES256-SHA.

- Las opciones **Encriptación de objetos almacenados**, **Impedir modificación de cliente** y **Activar HTTP para conexiones de nodos de almacenamiento** se movieron a la ["Pestaña Red y objetos"](https://docs.netapp.com/es-es/storagegrid-117/admin/changing-network-options-object-encryption.html) En la nueva página **CONFIGURACIÓN** > **Seguridad** > **Ajustes de seguridad**.
- La ["Tiempo de espera de inactividad del explorador"](https://docs.netapp.com/es-es/storagegrid-117/admin/changing-browser-session-timeout-interface.html) La opción se ha movido a la nueva página **CONFIGURACIÓN** > **SEGURIDAD** > **CONFIGURACIÓN DE SEGURIDAD**.
- La ["Coste del enlace"](https://docs.netapp.com/es-es/storagegrid-117/admin/manage-link-costs.html) La opción se ha movido a **SUPPORT** > **other** > **Link cost**.
- La lista de entidades de NMS se ha movido a **SUPPORT** > **other** > **entidades de NMS**.
- Se eliminó la opción **stored Object hashing**. La configuración de **SHA-1** y **SHA-256** ya no se utiliza para la verificación interna en segundo plano porque requieren recursos adicionales de la CPU a través de MD5 y comprobación del paquete CRC32.
- Se eliminó la opción **Preferred sender**. Si la implementación de StorageGRID incluye varios nodos de administración, el nodo de administración principal es el remitente preferido para las notificaciones de alertas, los mensajes de AutoSupport, las capturas e informes SNMP y las notificaciones de alarmas heredadas. Si el nodo de administración principal deja de estar disponible, otros nodos de administración envían temporalmente las notificaciones. Consulte ["¿Qué es un nodo de administración?"](https://docs.netapp.com/es-es/storagegrid-117/admin/what-admin-node-is.html).
- La ["Configuración de red de cliente no confiable"](https://docs.netapp.com/es-es/storagegrid-117/admin/configure-firewall-controls.html#untrusted-client-network) Se han movido a **CONFIGURACIÓN** > **Control de firewall**.

## **S3 Restricciones de formato de nombre de dominio de punto final**

El uso de direcciones IP como nombres de dominio de punto final no es compatible. En las próximas versiones no se podrá configurar. Si necesita utilizar direcciones IP para nombres de dominio de punto final, póngase en contacto con el soporte técnico. Consulte ["Nombres de dominio de punto final S3".](https://docs.netapp.com/es-es/storagegrid-117/admin/configuring-s3-api-endpoint-domain-names.html)

## **Se eliminó el comando Volume Lost iniciado por el usuario**

La proc/CMSI/Volume\_Lost se ha eliminado. Utilice la repair-data start-replicated-volumerepair comando para restaurar datos replicados de un volumen.

## <span id="page-9-0"></span>**Cambios en la API de gestión de grid**

StorageGRID 11,7 utiliza la versión 3 de la API de administración de grid. La versión 3 deja obsoleto la versión 2; sin embargo, la versión 1 y la versión 2 siguen siendo compatibles.

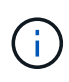

Puede seguir utilizando la versión 1 y la versión 2 de la API de gestión con StorageGRID 11,7; no obstante, la compatibilidad con estas versiones de la API se quitará en una futura versión de StorageGRID. Después de actualizar a StorageGRID 11,7, las API v1 y v2 obsoletas se pueden desactivar con el PUT /grid/config/management API.

Para obtener más información, visite ["Utilice la API de gestión de grid"](https://docs.netapp.com/es-es/storagegrid-117/admin/using-grid-management-api.html).

## **Los nombres mostrados ahora se incluyen en las respuestas a las solicitudes de estado del nodo**

Relacionado con el nuevo ["Procedimiento Rename grid, sites y nodes",](https://docs.netapp.com/es-es/storagegrid-117/maintain/rename-grid-site-node-overview.html) Después de cambiar el nombre de un sitio o nodo, el nombre del elemento (su nombre de sistema) y su nombre mostrado son devueltos por la API **node-health**.

## **Puede crear un bloque y claves de acceso para un nuevo inquilino de S3**

Nuevo s3Bucket y.. s3AccessKey Las opciones se agregaron a la API de **cuentas**. Cuando crea una cuenta de inquilino S3 con la API de gestión de grid, puede crear, de manera opcional, un bloque para ese inquilino, así como el ID de clave de acceso y la clave secreta del usuario raíz del inquilino.

## **Puede cambiar el estado de almacenamiento del nodo de almacenamiento**

Puede utilizar los nuevos puntos finales de API **node-storage-state** para determinar y cambiar el estado del almacenamiento en un nodo de almacenamiento (online, offline, read-only).

## <span id="page-9-1"></span>**Cambios en la API de gestión de inquilinos**

StorageGRID 11,7 utiliza la versión 3 de la API de gestión de inquilinos. La versión 3 deja obsoleto la versión 2; sin embargo, la versión 1 y la versión 2 siguen siendo compatibles.

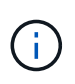

Puede seguir utilizando la versión 1 y la versión 2 de la API de gestión con StorageGRID 11,7; no obstante, la compatibilidad con estas versiones de la API se quitará en una futura versión de StorageGRID. Después de actualizar a StorageGRID 11,7, las API v1 y v2 obsoletas se pueden desactivar con el PUT /grid/config/management API.

## **Nuevos extremos para la federación de grid**

Puede utilizar los puntos finales de la API **grid-federation-connections** para listar las conexiones de federación de grid para el inquilino actual y borrar el último error de replicación entre grid para el inquilino actual y la conexión de federación de grid seleccionada.

Para obtener más información, visite ["Conozca la API de gestión de inquilinos"](https://docs.netapp.com/es-es/storagegrid-117/tenant/understanding-tenant-management-api.html).

## <span id="page-10-0"></span>**Planifique y prepare la actualización**

## <span id="page-10-1"></span>**Estime el tiempo para completar una actualización**

Cuando planifique una actualización a StorageGRID 11,7, debe considerar cuándo realizar la actualización, en función de la duración que pueda tardar la actualización. También debe tener en cuenta las operaciones que se pueden realizar y no se pueden realizar durante cada etapa de la actualización.

## **Acerca de esta tarea**

El tiempo necesario para realizar una actualización de StorageGRID depende de diversos factores, como la carga del cliente y el rendimiento del hardware.

La tabla resume las tareas principales de actualización y enumera el tiempo aproximado necesario para cada tarea. Los pasos de la tabla proporcionan instrucciones que puede utilizar para estimar el tiempo de actualización del sistema.

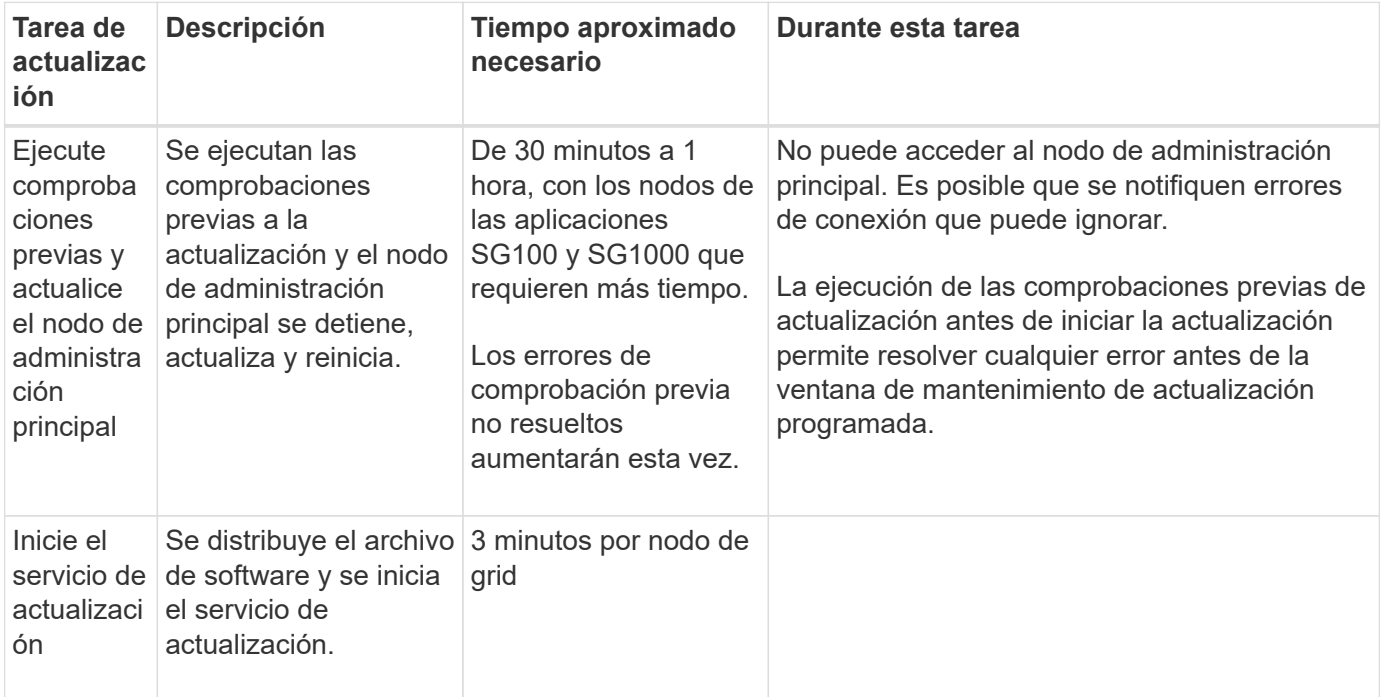

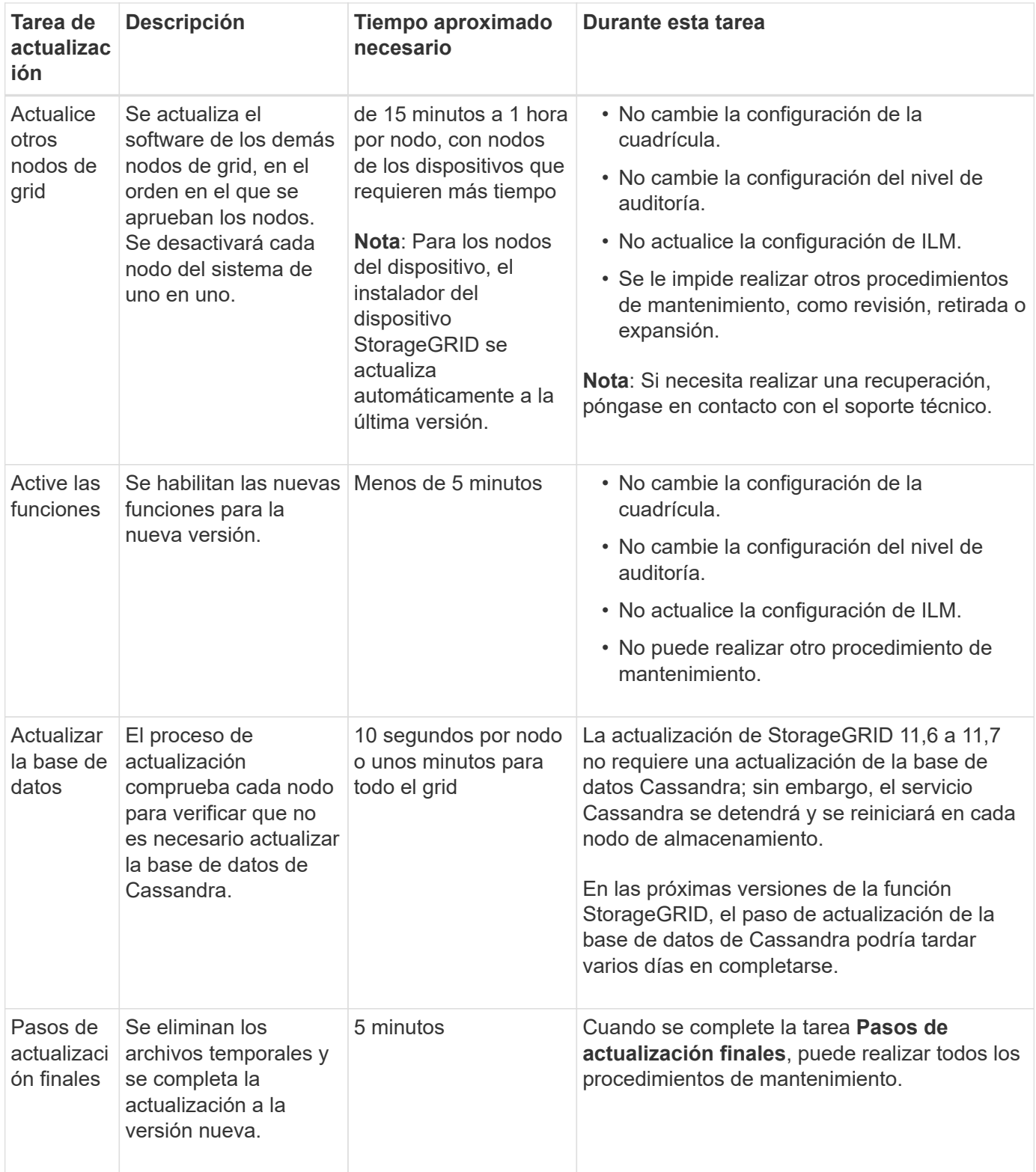

## **Pasos**

- 1. Calcule el tiempo necesario para actualizar todos los nodos de grid.
	- a. Multiplique el número de nodos en su sistema StorageGRID por 1 hora/nodo.

Como regla general, los nodos de dispositivos tardan más en actualizarse que los nodos basados en software.

- b. Añada 1 hora a esta hora para tener en cuenta el tiempo necesario para descargar el .upgrade realice las comprobaciones previas y complete los pasos finales de actualización.
- 2. Si tiene nodos Linux, añada 15 minutos para cada nodo para tener en cuenta el tiempo necesario para descargar e instalar el paquete RPM o DEB.
- 3. Calcule el tiempo total estimado para la actualización agregando los resultados de los pasos 1 y 2.

### **Ejemplo: Tiempo estimado de actualización a StorageGRID 11,7**

Supongamos que el sistema tiene 14 nodos de grid, de los cuales 8 son nodos Linux.

- 1. Multiplique 14 por 1 hora/nodo.
- 2. Añada 1 hora para tener en cuenta los pasos de descarga, comprobaciones previas y finales.

El tiempo estimado para actualizar todos los nodos es de 15 horas.

3. Multiplique 8 por 15 minutos/node para tener en cuenta el tiempo que se tarda en instalar el paquete RPM o DEB en los nodos Linux.

El tiempo estimado para este paso es de 2 horas.

4. Agregue los valores juntos.

Debe esperar hasta 17 horas para completar la actualización del sistema a StorageGRID 11,7.0.

![](_page_12_Picture_12.jpeg)

Según sea necesario, puede dividir la ventana de mantenimiento en ventanas más pequeñas aprobando subconjuntos de nodos de cuadrícula para actualizar en varias sesiones. Por ejemplo, quizás prefiera actualizar los nodos en el sitio A en una sesión y luego actualizar los nodos del sitio B en una sesión posterior. Si elige realizar la actualización en más de una sesión, tenga en cuenta que no podrá comenzar a usar las nuevas funciones hasta que se hayan actualizado todos los nodos.

## **Cómo se ve afectado el sistema durante la actualización**

Debe comprender cómo se verá afectado su sistema StorageGRID durante la actualización.

#### **Las actualizaciones de StorageGRID no son disruptivas**

El sistema StorageGRID puede procesar y recuperar datos de las aplicaciones cliente durante el proceso de actualización. Si aprueba que se actualicen todos los nodos del mismo tipo (por ejemplo, Nodos de almacenamiento), los nodos se desactivan de uno en uno, por lo que no hay momento en que no estén disponibles todos los nodos de grid o todos los nodos de grid de un determinado tipo.

Para garantizar la disponibilidad continua, asegúrese de que su política de ILM contenga reglas que especifiquen el almacenamiento de varias copias de cada objeto. También debe asegurarse de que todos los clientes externos de S3 o Swift estén configurados para enviar solicitudes a una de las siguientes:

- Dirección IP virtual de grupo de alta disponibilidad
- Un equilibrador de carga de terceros de alta disponibilidad
- Múltiples nodos de puerta de enlace para cada cliente

• Varios nodos de almacenamiento para cada cliente

## **El firmware del dispositivo se ha actualizado**

Durante la actualización de StorageGRID 11,7:

- Todos los nodos de dispositivos StorageGRID se actualizan automáticamente a la versión 3,7 del firmware del instalador de dispositivos StorageGRID.
- Los dispositivos SG6060 y SGF6024 se actualizan automáticamente a la versión de firmware del BIOS 3B07.EX y a la versión de firmware BMC 3.97.07.
- Los dispositivos SG100 y SG1000 se actualizan automáticamente a la versión de firmware del BIOS 3B12.EC y a la versión de firmware BMC 4.71.07.

## **Es posible que se activen alertas**

Es posible que se activen alertas cuando se inician y se detienen los servicios y cuando el sistema StorageGRID funciona como un entorno de versiones mixtas (algunos nodos de grid que ejecutan una versión anterior, mientras que otros se han actualizado a una versión posterior). Es posible que se activen otras alertas una vez que se complete la actualización.

Por ejemplo, es posible que vea la alerta **No se puede comunicar con el nodo** cuando se detienen los servicios, o puede que vea la alerta **Error de comunicación de Cassandra** cuando algunos nodos se han actualizado a StorageGRID 11,7 pero otros nodos siguen ejecutando StorageGRID 11,6. En general, estas alertas se borran cuando se completa la actualización.

La alerta **ILM placement Unable** podría activarse cuando los nodos de almacenamiento se detienen durante la actualización a StorageGRID 11,7. Esta alerta podría persistir durante un día después de que se completa la actualización.

Una vez completada la actualización, puede revisar cualquier alerta relacionada con la actualización seleccionando **Alertas resueltas recientemente** o **Alertas actuales** desde el panel de control de Grid Manager.

## **Se generan muchas notificaciones SNMP**

Tenga en cuenta que es posible que se genere un gran número de notificaciones SNMP cuando se detengan los nodos de grid y se reinician durante la actualización. Para evitar el exceso de notificaciones, desactive la casilla de verificación **Activar notificaciones de agente SNMP** (**CONFIGURACIÓN** > **Monitoreo** > **Agente SNMP**) para desactivar las notificaciones SNMP antes de iniciar la actualización. A continuación, vuelva a habilitar las notificaciones cuando finalice la actualización.

## **Los cambios de configuración están restringidos**

![](_page_13_Picture_14.jpeg)

Esta lista se aplica específicamente a las actualizaciones de StorageGRID 11,6 a StorageGRID 11,7. Si va a actualizar a otra versión de StorageGRID, consulte la lista de cambios restringidos en las instrucciones de actualización para esa versión.

## Hasta que finalice la tarea **Activar nueva función**:

- No realice ningún cambio en la configuración de la cuadrícula.
- No active ni desactive ninguna función nueva. Por ejemplo, no intente crear una conexión de federación de grid hasta que ambos sistemas StorageGRID hayan sido actualizados a StorageGRID 11,7.
- No actualice la configuración de ILM. De lo contrario, es posible que experimente un comportamiento de ILM inconsistente e inesperado.
- No aplique una revisión ni recupere un nodo de grid.

![](_page_14_Picture_2.jpeg)

Si necesita recuperar un nodo durante la actualización, póngase en contacto con el soporte técnico.

- No debe gestionar grupos de alta disponibilidad, interfaces VLAN ni extremos de balanceador de carga mientras actualiza a StorageGRID 11,7.
- No elimine ningún grupo de alta disponibilidad hasta que haya finalizado la actualización a StorageGRID 11,7. Es posible que se vuelva inaccesible la dirección IP virtual en otros grupos de alta disponibilidad.

#### Hasta que finalice la tarea **pasos de actualización final**:

- No realice un procedimiento de expansión.
- No realice un procedimiento de decomiso.

#### **No puede ver los detalles del depósito ni gestionar los depósitos desde el gestor de inquilinos**

Durante la actualización a StorageGRID 11,7 (es decir, mientras el sistema funciona como un entorno de versión mixta), no se pueden ver los detalles de los bloques ni gestionar bloques mediante el Administrador de inquilinos. Aparece uno de los siguientes errores en la página Cuches del Administrador de inquilinos:

- No puedes usar esta API mientras actualizas a 11,7.
- No puede ver los detalles de las versiones de los bloques en el administrador de inquilinos mientras actualiza a 11,7.

Este error se resolverá después de que se complete la actualización a 11,7.

## **Solución alternativa**

Mientras la actualización a 11,7 está en curso, utilice las siguientes herramientas para ver los detalles de los bloques o gestionar bloques, en lugar de utilizar el Gestor de inquilinos:

- Para realizar operaciones S3 estándar en un cucharón, utilice cualquiera de los ["API REST DE S3"](https://docs.netapp.com/es-es/storagegrid-117/s3/operations-on-buckets.html) o la ["API de gestión de inquilinos"](https://docs.netapp.com/es-es/storagegrid-117/tenant/understanding-tenant-management-api.html).
- Para realizar operaciones personalizadas de StorageGRID en un bloque (por ejemplo, ver y modificar el nivel de coherencia de bloques, habilitar o deshabilitar actualizaciones del tiempo de último acceso, o configurar la integración de búsqueda), use la API de gestión de inquilinos.

## **Los cifrados TLS o las configuraciones de SSH pueden cambiar**

Si los cifrados TLS o las configuraciones SSH se han modificado manualmente o no son consistentes entre los nodos, todos los nodos se sobrescribirán para que sean Compatibilidad heredada o Compatibilidad moderna después de la actualización. Si ha utilizado fips-ciphers.sh En StorageGRID 11,6, la política Common Criteria se aplica a todos los nodos. De lo contrario, se aplicará la política de compatibilidad heredada. Si necesita configuraciones validadas de Common Criteria, debe usar la política Common Criteria o la política estricta de FIPS. Si no lo ha utilizado fips-ciphers.sh, Debe utilizar la nueva configuración Modern Compatibility después de que finalice la actualización. Para configurar los cifrados, vaya a **CONFIGURACIÓN** > **SEGURIDAD** > **CONFIGURACIÓN DE SEGURIDAD** y seleccione **Políticas TLS y SSH**.

## **Los puertos CLB se pueden convertir en extremos del equilibrador de carga**

El servicio de Equilibrador de Carga de Conexión (CLB) heredado se ha eliminado en StorageGRID 11,7. Si se detecta la configuración de CLB durante las comprobaciones previas de actualización, se activará la alerta de actividad de equilibrador de carga de CLB **Legacy detectada**. Si se configuraron certificados personalizados para la API S3 o Swift en la versión de StorageGRID existente, los puertos CLB 8082, 8083, 8084 y 8085 se convertirán en extremos del balanceador de carga durante la actualización a StorageGRID 11,7.

Consulte también ["Consideraciones que tener en cuenta al equilibrio de carga"](https://docs.netapp.com/es-es/storagegrid-117/admin/managing-load-balancing.html).

## **Impacto de una actualización en grupos y cuentas de usuario**

Debe comprender el impacto de la actualización de StorageGRID de modo que pueda actualizar los grupos y las cuentas de usuario según corresponda una vez completada la actualización.

#### **Cambios en los permisos y opciones de grupo**

Después de actualizar a StorageGRID 11,7, asigne opcionalmente el siguiente permiso nuevo a los grupos de usuarios de inquilinos.

![](_page_15_Picture_151.jpeg)

Consulte ["Permisos de gestión de inquilinos"](https://docs.netapp.com/es-es/storagegrid-117/tenant/tenant-management-permissions.html).

## **Comprobar la versión instalada de StorageGRID**

Antes de iniciar la actualización, debe comprobar que la versión anterior de StorageGRID está actualmente instalada con la revisión más reciente disponible aplicada.

#### **Acerca de esta tarea**

Antes de actualizar a StorageGRID 11,7, su grid debe tener instalado StorageGRID 11,6. Si actualmente está utilizando una versión anterior de StorageGRID, debe instalar todos los archivos de actualización anteriores junto con sus revisiones más recientes (muy recomendado) hasta que la versión actual de su grid sea StorageGRID 11,6.*x.y*.

En la 6 desde la versión 11.3.0.8,ejemplo.

![](_page_15_Picture_14.jpeg)

NetApp recomienda encarecidamente que aplique la revisión más reciente para cada versión de StorageGRID antes de actualizar a la siguiente versión y que también aplique la revisión más reciente para cada versión nueva que instale. En algunos casos, debe aplicar una revisión para evitar el riesgo de pérdida de datos. Consulte ["Descargas de NetApp: StorageGRID"](https://mysupport.netapp.com/site/products/all/details/storagegrid/downloads-tab) y las notas de la versión de cada revisión para obtener más información.

Tenga en cuenta que puede ejecutar una secuencia de comandos para actualizar de 11.3.0.13+ a 11.4.0.*y* en un solo paso y de 11.4.0.7+ a 11.5.0.*y* en un solo paso. Consulte ["Base de conocimientos de NetApp: Cómo](https://kb.netapp.com/Advice_and_Troubleshooting/Hybrid_Cloud_Infrastructure/StorageGRID/How_to_run_combined_major_upgrade_and_hotfix_script_for_StorageGRID) [ejecutar scripts combinados de actualizaciones importantes y revisiones para StorageGRID"](https://kb.netapp.com/Advice_and_Troubleshooting/Hybrid_Cloud_Infrastructure/StorageGRID/How_to_run_combined_major_upgrade_and_hotfix_script_for_StorageGRID).

## **Pasos**

- 1. Inicie sesión en Grid Manager mediante una ["navegador web compatible".](https://docs.netapp.com/es-es/storagegrid-117/admin/web-browser-requirements.html)
- 2. En la parte superior de Grid Manager, seleccione **Ayuda** > **Acerca de**.
- 3. Verifique que **Version** es 11,6.*x.y*.

En el número de versión de StorageGRID 11,6.*x.y*:

- La versión **major** tiene un valor *x* de 0 (11,6.0).
- Un **hotfix**, si se ha aplicado uno, tiene un valor *y* (por ejemplo, 11,6.0,1).
- 4. Si **Version** no es 11,6.*x.y*, vaya a. ["Descargas de NetApp: StorageGRID"](https://mysupport.netapp.com/site/products/all/details/storagegrid/downloads-tab) para descargar los archivos de cada versión anterior, incluida la revisión más reciente de cada versión.
- 5. Obtenga las instrucciones de actualización de cada versión descargada. A continuación, realice el procedimiento de actualización de software para esa versión y aplique la revisión más reciente para esa versión (recomendado expresamente).

Consulte ["Procedimiento de revisión de StorageGRID"](https://docs.netapp.com/es-es/storagegrid-117/maintain/storagegrid-hotfix-procedure.html).

#### **Ejemplo: Actualice a StorageGRID 11,6 desde la versión 11.3.0.8**

El ejemplo siguiente muestra los pasos para actualizar de la versión 11.3.0.8 de StorageGRID a la versión 11,6 en la preparación para una actualización de StorageGRID 11,7.

![](_page_16_Picture_13.jpeg)

Opcionalmente, puede ejecutar una secuencia de comandos para combinar los pasos 2 y 3 (actualización de 11.3.0.13+ a 11.4.0.*y*) y combinar los pasos 4 y 5 (actualización de 11.4.0.7+ a 11.5.0.*y*). Consulte ["Base de conocimientos de NetApp: Cómo ejecutar scripts combinados de](https://kb.netapp.com/Advice_and_Troubleshooting/Hybrid_Cloud_Infrastructure/StorageGRID/How_to_run_combined_major_upgrade_and_hotfix_script_for_StorageGRID) [actualizaciones importantes y revisiones para StorageGRID".](https://kb.netapp.com/Advice_and_Troubleshooting/Hybrid_Cloud_Infrastructure/StorageGRID/How_to_run_combined_major_upgrade_and_hotfix_script_for_StorageGRID)

Descargue e instale software en la siguiente secuencia para preparar el sistema para la actualización:

- 1. Aplique la última revisión StorageGRID 11.3.0.*y*.
- 2. Actualice a la versión principal de StorageGRID 11.4.0.
- 3. Aplique la última revisión StorageGRID 11.4.0.*y*.
- 4. Actualice a la versión principal de StorageGRID 11.5.0.
- 5. Aplique la última revisión StorageGRID 11.5.0.*y*.
- 6. Actualice a la versión principal de StorageGRID 11.6.0.
- 7. Aplique la última revisión de StorageGRID 11,6.0.*y*.

## **Obtenga los materiales necesarios para una actualización de software**

Antes de iniciar la actualización de software, debe obtener todos los materiales necesarios para poder completar la actualización correctamente.

![](_page_17_Picture_189.jpeg)

## <span id="page-17-0"></span>**Compruebe el estado del sistema**

Antes de actualizar un sistema StorageGRID, es necesario comprobar que el sistema está listo para admitir la actualización. Debe asegurarse de que el sistema se ejecute con normalidad y que todos los nodos de grid estén operativos.

## **Pasos**

- 1. Inicie sesión en Grid Manager mediante una ["navegador web compatible".](https://docs.netapp.com/es-es/storagegrid-117/admin/web-browser-requirements.html)
- 2. Compruebe y resuelva cualquier alerta activa.
- 3. Confirme que no hay ninguna tarea de cuadrícula en conflicto activa ni pendiente.
	- a. Seleccione **SUPPORT** > **Tools** > **Topología de cuadrícula**.
	- b. Seleccione *site* > *primary Admin Node* > **CMN** > **Grid Tasks** > **Configuration**.

Las tareas de evaluación de la gestión del ciclo de vida de la información (ILME) son las únicas tareas de la cuadrícula que se pueden ejecutar simultáneamente con la actualización del software.

c. Si hay otras tareas de cuadrícula activas o pendientes, espere a que finalicen o liberen el bloqueo.

![](_page_17_Picture_11.jpeg)

Póngase en contacto con el soporte técnico si una tarea no finaliza o libera el bloqueo.

4. Consulte ["Comunicaciones internas de los nodos de grid"](https://docs.netapp.com/es-es/storagegrid-117/network/internal-grid-node-communications.html) y.. ["Comunicaciones externas"](https://docs.netapp.com/es-es/storagegrid-117/network/external-communications.html) Para asegurarse de que todos los puertos requeridos para StorageGRID 11,7 se abren antes de la actualización.

![](_page_18_Picture_91.jpeg)

Lo siguiente ["puertos internos"](https://docs.netapp.com/es-es/storagegrid-117/network/internal-grid-node-communications.html#storagegrid-internal-ports) Debe estar abierto antes de actualizar a StorageGRID 11,7:

![](_page_18_Picture_3.jpeg)

Si ha abierto algún puerto de firewall personalizado, se le notificará durante las comprobaciones previas de la actualización. Debe comunicarse con el soporte técnico antes de continuar con la actualización.

## <span id="page-18-0"></span>**Actualizar el software de**

## **Actualizar el flujo de trabajo**

Antes de iniciar la actualización, revise el flujo de trabajo general. La página de actualización de StorageGRID le guiará en cada paso de actualización.

![](_page_19_Figure_0.jpeg)

- 1. Si se pone en marcha algún nodo StorageGRID en hosts Linux, ["Instale el paquete RPM o DEB en cada](#page-20-0) [host"](#page-20-0) antes de iniciar la actualización.
- 2. Desde el nodo de administración principal, acceda a la página Actualización de StorageGRID y cargue el archivo de actualización y el archivo de revisión, si es necesario.
- 3. Descargue el paquete de recuperación actual.
- 4. Ejecute comprobaciones previas de actualización para detectar y resolver cualquier problema antes de iniciar la actualización real.
- 5. Inicie la actualización, que ejecuta comprobaciones previas y actualiza automáticamente el nodo de administrador principal. No puede acceder a Grid Manager mientras se está actualizando el nodo de administración principal. Además, los registros de auditoría no estarán disponibles. Esta actualización puede llevar hasta 30 minutos.
- 6. Después de actualizar el nodo de administración principal, descargue un nuevo paquete de recuperación.
- 7. Apruebe los nodos de la cuadrícula. Puede aprobar nodos de cuadrícula individuales, grupos de nodos de cuadrícula o todos los nodos de cuadrícula.

![](_page_20_Picture_2.jpeg)

No apruebe la actualización para un nodo de grid a menos que esté seguro de que el nodo está listo para detenerse y reiniciarse.

8. Reanude las operaciones. Una vez que se han actualizado todos los nodos de grid, se habilitan las nuevas funciones para que se puedan reanudar las operaciones. Debe esperar para realizar un procedimiento de retirada o expansión hasta que la tarea en segundo plano **Upgrade database** y la tarea **Final upgrade steps** se hayan completado.

#### **Información relacionada**

["Estime el tiempo para completar una actualización"](#page-10-1)

## <span id="page-20-0"></span>**Linux: Descargue e instale el paquete RPM o DEB en todos los hosts**

Si hay algún nodo de StorageGRID implementado en hosts Linux, debe descargar e instalar un paquete RPM o DEB adicional en cada uno de estos hosts antes de iniciar la actualización.

#### **Descargue archivos de actualización, Linux y correcciones urgentes**

Cuando realiza una actualización de StorageGRID desde Grid Manager, se le pedirá que descargue el archivo de actualización y cualquier revisión necesaria como primer paso. Sin embargo, si necesita descargar archivos para actualizar los hosts de Linux, puede ahorrar tiempo descargando todos los archivos necesarios con antelación.

#### **Pasos**

- 1. Vaya a. ["Descargas de NetApp: StorageGRID".](https://mysupport.netapp.com/site/products/all/details/storagegrid/downloads-tab)
- 2. Seleccione el botón para descargar la última versión, o seleccione otra versión en el menú desplegable y seleccione **Ir**.

Las versiones de software de StorageGRID tienen este formato: 11.*x.y*. Las revisiones StorageGRID tienen este formato: 11.*x. y.z*.

- 3. Inicie sesión con el nombre de usuario y la contraseña de su cuenta de NetApp.
- 4. Si aparece un aviso de Precaución/Lectura, tome nota del número de revisión y seleccione la casilla de verificación.
- 5. Lea el Contrato de licencia de usuario final, seleccione la casilla de verificación y, a continuación, seleccione \* Aceptar y continuar \*.

Aparece la página de descargas de la versión seleccionada. La página contiene tres columnas.

- 6. Desde la segunda columna (**Upgrade StorageGRID**), descargue dos archivos:
	- El archivo de actualización para la última versión (este es el archivo en la sección etiquetada como **VMware, SG1000, o SG100 Primary Admin Node**). Si bien este archivo no es necesario hasta que realice la actualización, descargarlo ahora ahorrará tiempo.
	- Un archivo RPM o DEB en cualquiera de los dos .tgz o. .zip formato. Seleccione la .zip Archivo si está ejecutando Windows en el portátil de servicio.
- **Red Hat Enterprise Linux o CentOS** StorageGRID-Webscale-*version*-RPM-*uniqueID*.zip StorageGRID-Webscale-*version*-RPM-*uniqueID*.tgz
- Ubuntu o Debian StorageGRID-Webscale-*version*-DEB-*uniqueID*.zip StorageGRID-Webscale-*version*-DEB-*uniqueID*.tgz
- 7. Si necesita aceptar un aviso de Precaución/MustRead debido a una revisión requerida, descargue la revisión:
	- a. Vuelva a. ["Descargas de NetApp: StorageGRID"](https://mysupport.netapp.com/site/products/all/details/storagegrid/downloads-tab).
	- b. Seleccione el número de revisión en la lista desplegable.
	- c. Acepte de nuevo el aviso de precaución y el EULA.
	- d. Descargue y guarde la revisión y su README.

Se le pedirá que cargue el archivo de revisión en la página de actualización de StorageGRID cuando inicie la actualización.

#### **Instale el archivo en todos los hosts Linux**

Realice estos pasos antes de actualizar el software StorageGRID.

#### **Pasos**

- 1. Extraiga los paquetes RPM o DEB del archivo de instalación.
- 2. Instale los paquetes RPM o DEB en todos los hosts Linux.

Consulte los pasos para instalar servicios de host StorageGRID en las instrucciones de instalación:

- ["Red Hat Enterprise Linux o CentOS: Instale los servicios de host de StorageGRID"](https://docs.netapp.com/es-es/storagegrid-117/rhel/installing-storagegrid-webscale-host-service.html)
- ["Ubuntu o Debian: Instalar los servicios de host de StorageGRID"](https://docs.netapp.com/es-es/storagegrid-117/ubuntu/installing-storagegrid-webscale-host-services.html)

Los nuevos paquetes se instalan como paquetes adicionales. No elimine los paquetes existentes.

## <span id="page-21-0"></span>**Realice la actualización**

Puede actualizar a StorageGRID 11,7 y aplicar la revisión más reciente para esa versión al mismo tiempo. La página de actualización de StorageGRID proporciona la ruta de actualización recomendada y enlaza directamente a las páginas de descarga correctas.

#### **Antes de empezar**

Ha revisado todas las consideraciones y completado todos los pasos de planificación y preparación.

## **Acceda a la página Actualización de StorageGRID**

Como primer paso, acceda a la página Actualización de StorageGRID en Grid Manager.

## **Pasos**

- 1. Inicie sesión en Grid Manager mediante una ["navegador web compatible".](https://docs.netapp.com/es-es/storagegrid-117/admin/web-browser-requirements.html)
- 2. Seleccione **MANTENIMIENTO** > **sistema** > **actualización de software**.

3. En el mosaico de actualización de StorageGRID, seleccione **Actualizar**.

### **Seleccione los archivos**

La ruta de actualización de la página Actualización de StorageGRID indica las versiones principales (por ejemplo, 11,7.0) y las revisiones (por ejemplo, 11,7.0,1) que debe instalar para obtener la versión más reciente de StorageGRID. Debe instalar las versiones recomendadas y las revisiones en el orden que se muestra.

![](_page_22_Picture_3.jpeg)

Si no se muestra ninguna ruta de actualización, es posible que su navegador no pueda acceder al sitio de soporte de NetApp o que se deshabilite la casilla de comprobación **Comprobar actualizaciones de software** de la página AutoSupport (**SUPPORT** > **Herramientas** > **AutoSupport**).

#### **Pasos**

- 1. Para el paso **Seleccionar archivos**, revise la ruta de actualización.
- 2. En la sección Descargar archivos, seleccione cada enlace de **Descargar** para descargar los archivos requeridos del sitio de soporte de NetApp.

Si no se muestra ninguna ruta de actualización, vaya al ["Descargas de NetApp: StorageGRID"](https://mysupport.netapp.com/site/products/all/details/storagegrid/downloads-tab) para determinar si hay una nueva versión o revisión disponible y para descargar los archivos que necesita.

![](_page_22_Picture_9.jpeg)

Si necesitaba descargar e instalar un paquete RPM o DEB en todos los hosts Linux, es posible que ya tenga los archivos de actualización y correcciones urgentes de StorageGRID enumerados en la ruta de actualización.

3. Seleccione **Examinar** para cargar el archivo de actualización de la versión en StorageGRID: NetApp StorageGRID 11.7.0 Software uniqueID.upgrade

Cuando se realiza el proceso de carga y validación, aparece una marca de verificación verde junto al nombre del archivo.

- 4. Si descargó un archivo de revisión, seleccione **Examinar** para cargar ese archivo. La revisión se aplicará automáticamente como parte de la actualización de la versión.
- 5. Seleccione **continuar**.

#### **Realice comprobaciones previas**

Ejecutar comprobaciones previas le permite detectar y resolver cualquier problema de actualización antes de empezar a actualizar su grid.

#### **Pasos**

- 1. Para el paso **Ejecutar comprobaciones previas**, comience introduciendo la frase de acceso de aprovisionamiento para su cuadrícula.
- 2. Seleccione **Descargar paquete de recuperación**.

Debe descargar la copia actual del archivo del paquete de recuperación antes de actualizar el nodo de administración principal. El archivo de paquete de recuperación permite restaurar el sistema si se produce un fallo.

3. Cuando se descargue el archivo, confirme que puede acceder al contenido, incluido el Passwords.txt archivo.

4. Copie el archivo descargado (.zip) a dos ubicaciones seguras, seguras y separadas.

![](_page_23_Picture_1.jpeg)

El archivo del paquete de recuperación debe estar protegido porque contiene claves de cifrado y contraseñas que se pueden usar para obtener datos del sistema StorageGRID.

- 5. Seleccione **Ejecutar comprobaciones previas** y espere a que se completen las comprobaciones previas.
- 6. Revise los detalles de cada comprobación previa informada y resuelva los errores notificados. Consulte ["Guía de resolución de actualización de software StorageGRID"](https://kb.netapp.com/Advice_and_Troubleshooting/Hybrid_Cloud_Infrastructure/StorageGRID/StorageGRID_software_upgrade_resolution_guide) Para el lanzamiento de StorageGRID 11,7.

Debe resolver todas las comprobaciones previas *ERRORES* antes de actualizar el sistema. Sin embargo, no es necesario abordar la comprobación previa *WARNINGS* antes de actualizar.

![](_page_23_Picture_6.jpeg)

Si ha abierto algún puerto de firewall personalizado, se le notificará durante la validación de las comprobaciones previas. Debe comunicarse con el soporte técnico antes de continuar con la actualización.

7. Si ha realizado algún cambio en la configuración para resolver los problemas notificados, seleccione **Ejecutar comprobaciones previas** de nuevo para obtener resultados actualizados.

Si se han resuelto todos los errores, se le solicitará que inicie la actualización.

#### **Inicie la actualización y actualice el nodo de administración principal**

Cuando inicia la actualización, las comprobaciones previas a la actualización se vuelven a ejecutar y el nodo de administración primario se actualiza automáticamente. Esta parte de la actualización puede tardar hasta 30 minutos.

![](_page_23_Picture_12.jpeg)

No podrá acceder a ninguna otra página de Grid Manager mientras se esté actualizando el nodo de administración principal. Además, los registros de auditoría no estarán disponibles.

#### **Pasos**

1. Seleccione **Iniciar actualización**.

Aparecerá una advertencia para recordarle que perderá temporalmente el acceso a Grid Manager.

- 2. Seleccione **OK** para confirmar la advertencia e iniciar la actualización.
- 3. Espere a que se realicen las comprobaciones previas de actualización y a que se actualice el nodo de administrador principal.

![](_page_23_Picture_19.jpeg)

Si se notifica algún error de comprobación previa, soluciónelo y seleccione **Iniciar actualización** de nuevo.

Si el grid tiene otro nodo de administración que está en línea y listo, puede utilizarlo para supervisar el estado del nodo de administración principal. En cuanto se actualice el nodo de administración principal, puede aprobar los otros nodos de grid.

4. Según sea necesario, seleccione **Continuar** para acceder al paso **Actualizar otros nodos**.

## **Actualice otros nodos**

Es necesario actualizar todos los nodos de grid, pero es posible realizar varias sesiones de actualización y personalizar la secuencia de actualización. Por ejemplo, quizás prefiera actualizar los nodos en el sitio A en una sesión y luego actualizar los nodos del sitio B en una sesión posterior. Si elige realizar la actualización en más de una sesión, tenga en cuenta que no podrá comenzar a usar las nuevas funciones hasta que se hayan actualizado todos los nodos.

Si el orden en el que se actualizan los nodos es importante, apruebe los nodos o grupos de nodos de uno en uno y espere a que la actualización se complete en cada nodo antes de aprobar el siguiente nodo o grupo de nodos.

![](_page_24_Picture_3.jpeg)

Cuando la actualización se inicia en un nodo de grid, los servicios de ese nodo se detienen. Más tarde, el nodo de grid se reinicia. Para evitar interrupciones del servicio para las aplicaciones cliente que se comunican con el nodo, no apruebe la actualización de un nodo a menos que esté seguro de que el nodo está listo para detenerse y reiniciarse. Según sea necesario, programe una ventana de mantenimiento o notifique a los clientes.

#### **Pasos**

- 1. Para el paso **Actualizar otros nodos**, revise el Resumen, que proporciona la hora de inicio de la actualización en su conjunto y el estado de cada tarea de actualización principal.
	- **Start upgrade service** es la primera tarea de actualización. Durante esta tarea, el archivo de software se distribuye a los nodos de grid y el servicio de actualización se inicia en cada nodo.
	- Cuando se complete la tarea **Iniciar servicio de actualización**, se iniciará la tarea **Actualizar otros nodos de grid** y se le pedirá que descargue una nueva copia del Paquete de recuperación.
- 2. Cuando se le solicite, introduzca la frase de contraseña de aprovisionamiento y descargue una nueva copia del paquete de recuperación.

![](_page_24_Picture_10.jpeg)

Debe descargar una nueva copia del archivo del paquete de recuperación después de actualizar el nodo de administración principal. El archivo de paquete de recuperación permite restaurar el sistema si se produce un fallo.

3. Revise las tablas de estado para cada tipo de nodo. Hay tablas para nodos de administración no principales, nodos de puerta de enlace, nodos de almacenamiento y nodos de archivado.

Un nodo de cuadrícula puede estar en una de estas etapas cuando aparecen las tablas por primera vez:

- Desembalaje de la actualización
- Descarga
- En espera de ser aprobado
- 4. Cuando esté listo para seleccionar nodos de cuadrícula para la actualización (o si necesita anular la aprobación de los nodos seleccionados), siga estas instrucciones:

![](_page_24_Picture_177.jpeg)

![](_page_25_Picture_180.jpeg)

- 5. Espere a que los nodos aprobados continúen por estas etapas de actualización:
	- Aprobado y a la espera de actualización
	- Deteniendo servicios

![](_page_25_Picture_4.jpeg)

No se puede eliminar un nodo cuando su etapa alcanza **parando servicios**. El botón **Unapprove** está desactivado.

- Parando contenedor
- Limpieza de imágenes de Docker
- Actualizando paquetes de SO base

![](_page_25_Picture_9.jpeg)

Cuando un nodo de dispositivo llega a esta etapa, se actualiza el software del instalador de dispositivos StorageGRID del dispositivo. Este proceso automatizado garantiza que la versión del instalador de dispositivos StorageGRID permanezca sincronizada con la versión del software StorageGRID.

◦ Reiniciando

![](_page_25_Picture_12.jpeg)

Es posible que algunos modelos de dispositivos se reinicien varias veces para actualizar el firmware y el BIOS.

- Realizando pasos después del reinicio
- Iniciando servicios
- Listo
- 6. Repita el paso de aprobación tantas veces como sea necesario hasta que se hayan actualizado todos los nodos de grid.

## **Se completó la actualización**

Cuando todos los nodos de grid han completado las etapas de actualización, la tarea **Actualizar otros nodos de grid** se muestra como completada. Las tareas de actualización restantes se ejecutan automáticamente en segundo plano.

### **Pasos**

- 1. Tan pronto como se complete la tarea **Habilitar funciones** (que ocurre rápidamente), puede comenzar a usar el ["otras nuevas"](#page-2-2) En la versión actualizada de StorageGRID.
- 2. Durante la tarea **Upgrade database**, el proceso de actualización comprueba cada nodo para verificar que la base de datos Cassandra no necesita ser actualizada.

![](_page_26_Picture_5.jpeg)

La actualización de StorageGRID 11,6 a 11,7 no requiere una actualización de la base de datos Cassandra; sin embargo, el servicio Cassandra se detendrá y se reiniciará en cada nodo de almacenamiento. En las próximas versiones de la función StorageGRID, el paso de actualización de la base de datos de Cassandra podría tardar varios días en completarse.

- 3. Cuando la tarea **Upgrade database** se haya completado, espere unos minutos hasta que se completen los pasos **Final upgrade**.
- 4. Cuando se hayan completado los **Pasos de actualización finales**, la actualización se realizará. El primer paso, **Seleccionar archivos**, se vuelve a mostrar con un banner de éxito verde.
- 5. Compruebe que las operaciones de grid se han vuelto a la normalidad:
	- a. Compruebe que los servicios funcionan con normalidad y que no hay alertas inesperadas.
	- b. Confirmar que las conexiones de los clientes con el sistema StorageGRID funcionan tal como se espera.

## <span id="page-26-0"></span>**Solucione problemas de actualización**

Si algo sale mal al realizar una actualización, es posible que pueda resolver el problema usted mismo. Si no se puede resolver un problema, recopile toda la información posible y póngase en contacto con el soporte técnico.

## **No se completó la actualización**

Las secciones siguientes describen cómo recuperar de situaciones en las que la actualización ha fallado parcialmente.

#### **Errores de las comprobaciones previas de actualización**

Para detectar y resolver problemas, puede ejecutar manualmente las comprobaciones previas de la actualización antes de iniciar la actualización real. La mayoría de los errores de las comprobaciones previas proporcionan información sobre cómo resolver el problema.

## **Errores de aprovisionamiento**

Si el proceso de aprovisionamiento automático falla, póngase en contacto con el soporte técnico.

## **El nodo de grid se bloquea o no puede iniciarse**

Si un nodo de grid se bloquea durante el proceso de actualización o no puede iniciarse correctamente

después de que se complete la actualización, póngase en contacto con el soporte técnico para investigar y corregir cualquier problema subyacente.

### **La ingesta o la recuperación de datos se interrumpe**

Si la ingesta o la recuperación de datos se interrumpen inesperadamente si no actualiza un nodo de grid, póngase en contacto con el soporte técnico.

#### **Errores de actualización de base de datos**

Si se produce un error en la actualización de la base de datos, vuelva a intentar la actualización. Si vuelve a fallar, póngase en contacto con el soporte técnico de.

#### **Información relacionada**

["Comprobación del estado del sistema antes de actualizar el software"](#page-17-0)

## **Problemas de la interfaz de usuario**

Es posible que tenga problemas con Grid Manager o el administrador de inquilinos durante o después de la actualización.

#### **Grid Manager muestra varios mensajes de error durante la actualización**

Si refresca su navegador o navega a otra página de Grid Manager mientras se actualiza el nodo de administración principal, es posible que vea varios mensajes "503: Service unavailable" y "problema al conectarse al servidor". Puede ignorar con seguridad estos mensajes; dejarán de aparecer pronto cuando se actualice el nodo.

Si estos mensajes aparecen durante más de una hora después de iniciar la actualización, podría haber ocurrido algo que impidiera que se actualizara el nodo de administración principal. Si no puede resolver el problema por su cuenta, póngase en contacto con el soporte técnico.

#### **La interfaz Web no responde de la manera esperada**

Es posible que el administrador de grid o el administrador de inquilinos no respondan como se espera después de actualizar el software StorageGRID.

Si tiene problemas con la interfaz web:

• Asegúrese de utilizar un ["navegador web compatible".](https://docs.netapp.com/es-es/storagegrid-117/admin/web-browser-requirements.html)

![](_page_27_Picture_16.jpeg)

Normalmente, el navegador admite cambios para cada versión de StorageGRID.

• Borre la caché del navegador web.

Al borrar la caché se eliminan los recursos obsoletos utilizados por la versión anterior del software StorageGRID y se permite que la interfaz de usuario vuelva a funcionar correctamente. Para obtener instrucciones, consulte la documentación de su navegador web.

## **Mensajes de error ««Comprobación de disponibilidad de imágenes Docker»**

Al intentar iniciar el proceso de actualización, puede recibir un mensaje de error que indique ""los siguientes problemas fueron identificados por el paquete de validación de comprobación de disponibilidad de imagen

Docker"." Todos los problemas deben resolverse para poder completar la actualización.

Póngase en contacto con el soporte técnico si no está seguro de los cambios necesarios para resolver los problemas identificados.

![](_page_28_Picture_252.jpeg)

### **Información de copyright**

Copyright © 2024 NetApp, Inc. Todos los derechos reservados. Imprimido en EE. UU. No se puede reproducir este documento protegido por copyright ni parte del mismo de ninguna forma ni por ningún medio (gráfico, electrónico o mecánico, incluidas fotocopias, grabaciones o almacenamiento en un sistema de recuperación electrónico) sin la autorización previa y por escrito del propietario del copyright.

El software derivado del material de NetApp con copyright está sujeto a la siguiente licencia y exención de responsabilidad:

ESTE SOFTWARE LO PROPORCIONA NETAPP «TAL CUAL» Y SIN NINGUNA GARANTÍA EXPRESA O IMPLÍCITA, INCLUYENDO, SIN LIMITAR, LAS GARANTÍAS IMPLÍCITAS DE COMERCIALIZACIÓN O IDONEIDAD PARA UN FIN CONCRETO, CUYA RESPONSABILIDAD QUEDA EXIMIDA POR EL PRESENTE DOCUMENTO. EN NINGÚN CASO NETAPP SERÁ RESPONSABLE DE NINGÚN DAÑO DIRECTO, INDIRECTO, ESPECIAL, EJEMPLAR O RESULTANTE (INCLUYENDO, ENTRE OTROS, LA OBTENCIÓN DE BIENES O SERVICIOS SUSTITUTIVOS, PÉRDIDA DE USO, DE DATOS O DE BENEFICIOS, O INTERRUPCIÓN DE LA ACTIVIDAD EMPRESARIAL) CUALQUIERA SEA EL MODO EN EL QUE SE PRODUJERON Y LA TEORÍA DE RESPONSABILIDAD QUE SE APLIQUE, YA SEA EN CONTRATO, RESPONSABILIDAD OBJETIVA O AGRAVIO (INCLUIDA LA NEGLIGENCIA U OTRO TIPO), QUE SURJAN DE ALGÚN MODO DEL USO DE ESTE SOFTWARE, INCLUSO SI HUBIEREN SIDO ADVERTIDOS DE LA POSIBILIDAD DE TALES DAÑOS.

NetApp se reserva el derecho de modificar cualquiera de los productos aquí descritos en cualquier momento y sin aviso previo. NetApp no asume ningún tipo de responsabilidad que surja del uso de los productos aquí descritos, excepto aquello expresamente acordado por escrito por parte de NetApp. El uso o adquisición de este producto no lleva implícita ninguna licencia con derechos de patente, de marcas comerciales o cualquier otro derecho de propiedad intelectual de NetApp.

Es posible que el producto que se describe en este manual esté protegido por una o más patentes de EE. UU., patentes extranjeras o solicitudes pendientes.

LEYENDA DE DERECHOS LIMITADOS: el uso, la copia o la divulgación por parte del gobierno están sujetos a las restricciones establecidas en el subpárrafo (b)(3) de los derechos de datos técnicos y productos no comerciales de DFARS 252.227-7013 (FEB de 2014) y FAR 52.227-19 (DIC de 2007).

Los datos aquí contenidos pertenecen a un producto comercial o servicio comercial (como se define en FAR 2.101) y son propiedad de NetApp, Inc. Todos los datos técnicos y el software informático de NetApp que se proporcionan en este Acuerdo tienen una naturaleza comercial y se han desarrollado exclusivamente con fondos privados. El Gobierno de EE. UU. tiene una licencia limitada, irrevocable, no exclusiva, no transferible, no sublicenciable y de alcance mundial para utilizar los Datos en relación con el contrato del Gobierno de los Estados Unidos bajo el cual se proporcionaron los Datos. Excepto que aquí se disponga lo contrario, los Datos no se pueden utilizar, desvelar, reproducir, modificar, interpretar o mostrar sin la previa aprobación por escrito de NetApp, Inc. Los derechos de licencia del Gobierno de los Estados Unidos de América y su Departamento de Defensa se limitan a los derechos identificados en la cláusula 252.227-7015(b) de la sección DFARS (FEB de 2014).

#### **Información de la marca comercial**

NETAPP, el logotipo de NETAPP y las marcas que constan en <http://www.netapp.com/TM>son marcas comerciales de NetApp, Inc. El resto de nombres de empresa y de producto pueden ser marcas comerciales de sus respectivos propietarios.